# FACT SHEET DIRECTV FOR BUSINESS<sup>SM</sup> REMOTE APP

Available for both iOS and Android™ (formerly the DIRECTV Tablet App)

# Control all of your DIRECTV® Receivers from just one tablet (iPad® or Android™) with the DIRECTV for BUSINESS<sup>®</sup> Remote App.

- Quickly identify receivers with custom names.
- **See what's playing on all your TVs from one screen.**
- Channel-surf using the DIRECTV programming guide.
- View all current and upcoming sports schedules.
- Group receivers to change the channel on multiple TVs at once.

# **DIRECTV for BUSINESS<sup>™</sup> Remote App Setup**

Setting up the app on your tablet is quick and easy; just follow the steps below:

- 1. Register your DIRECTV account at directv.com/register:
	- . In the ENTER YOUR LAST NAME field, enter your business name exactly as it appears on your DIRECTV account.
	- The email address and password you provided will be used to activate your DIRECTV for BUSINESS<sup>SM</sup> Remote App.
- 2. Download the app from the Apple App Store or Google Play Store:
	- From your device, go to the APPLE APP STORE or GOOGLE PLAY STORE.
	- **Search for "DIRECTV for BUSINESS".**
	- . Download the DIRECTV for BUSINESS<sup>SM</sup> REMOTE APP.
- 3. Sign in and set your DIRECTV for BUSINESS<sup>SM</sup> Remote App:
	- **From your device, LAUNCH the DIRECTV for BUSINESS<sup>SM</sup> Remote App.**
	- Provide the email address and password you registered on directv.com/register and SIGN IN.

### Troubleshooting

Check to see if your DIRECTV Receivers are networked:

- . Press the DASH button on the remote.
- . The screen should say, SWIM CONNECTED and INTERNET: CONNECTED.
- If it is not "SWiM Connected" or "Internet: Connected," call DIRECTV at 1.888.388.4249 or contact our local dealer.

#### *Check to see if DIRECTV Receivers are enabled for the DIRECTV for BUSINESSSM Remote App:*

- **Press and hold the INFO button on the remote until the** System Info & Test screen appears.
- Select WHOLE-HOME.
- **Select EXTERNAL DEVICE.**
- Change all options to ALLOW.
- Options could include EXTERNAL ACCESS or CURRENT PROGRAM.

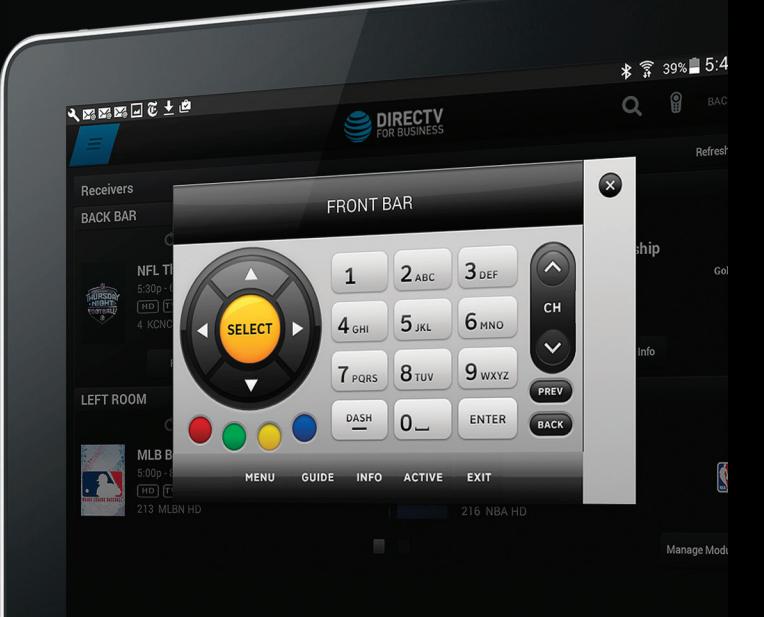

# FAQs What tablets are compatible?

### iOS:

iPad® 5th Gen (2017); iPad Air, iPad Air 2; iPad Mini 4; iPad Pro 9.7, 10.5, 12.9 1st Gen, 2nd Gen; iOS software 9.0 or newer.

### Android:

LG G Pad X 8.0; Nexus 7, Nexus 9; Samsung Tab S2, Samsung Tab E, Samsung Tab S 8.4, Samsung Tab S 10.5; Android OS 4.4.

# Are there any other requirements?

DIRECTV HD service. Compatible DIRECTV HD Receivers that are broadband-connected.

## Why do I need to be connected to the Internet with a wireless router?

The DIRECTV for BUSINESS<sup>SM</sup> Remote App leverages the Internet to send and receive information from each receiver. The tablets and receivers must be connected to the same local network. Requires a Wireless Router and DIRECTV Ethernet to Coax Adapter (DECA).

Certain remote-control functions require a standard DIRECTV remote. Tablet remote control functionality requires an Internet or Wi-Fi connection and is limited to the range of network. Internet access and directv.com login vary. Only available on certain Internet-connected receivers. Visit directv.com/apps for complete details. Remote connections may vary. Charges may apply for an Internet Connection Kit and installation. Requires DIRECTV Pl

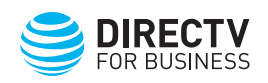